## Cannot delete tickets in Service Desk

If a Service Desk ticket cannot be deleted (it doesn't have a check box next to its number in order to select it and click on Delete) it means that it is Paused. You can check its status by hovering the mouse cursor over the ticket number:

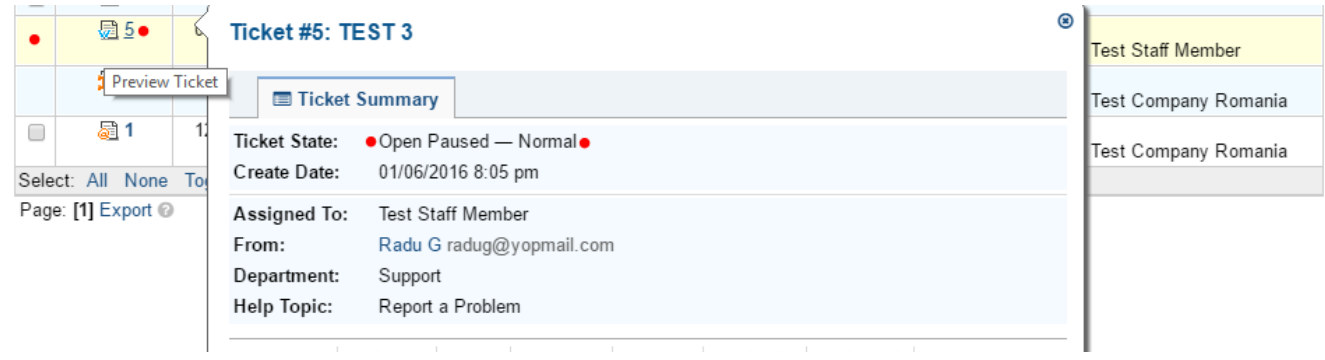

In order for the check box to become available, the ticket must first be Un-Paused by opening the ticket and clicking on the "Play" symbol next to the timer:

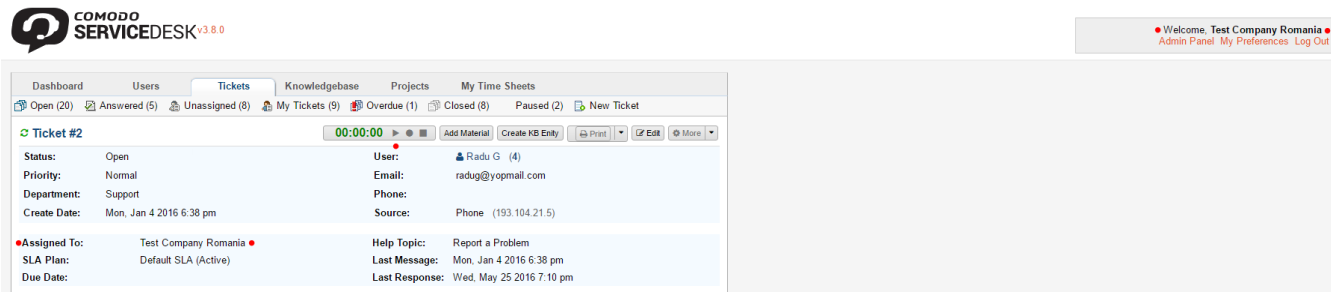

Important Notes: 1. Only the Staff member to which the ticket is assigned can Un-Pause it. For the other Staff members, the timer with the "Play" symbol will not be available.

 2. If a ticket is automatically assigned to a specific Staff member through a Ticket Filter, it will also be automatically Paused.